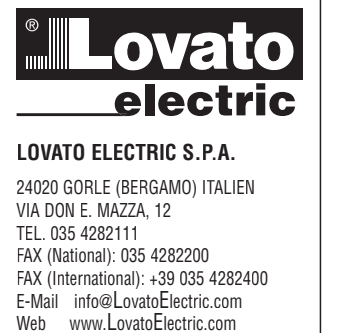

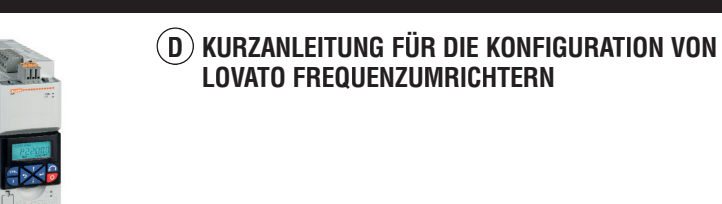

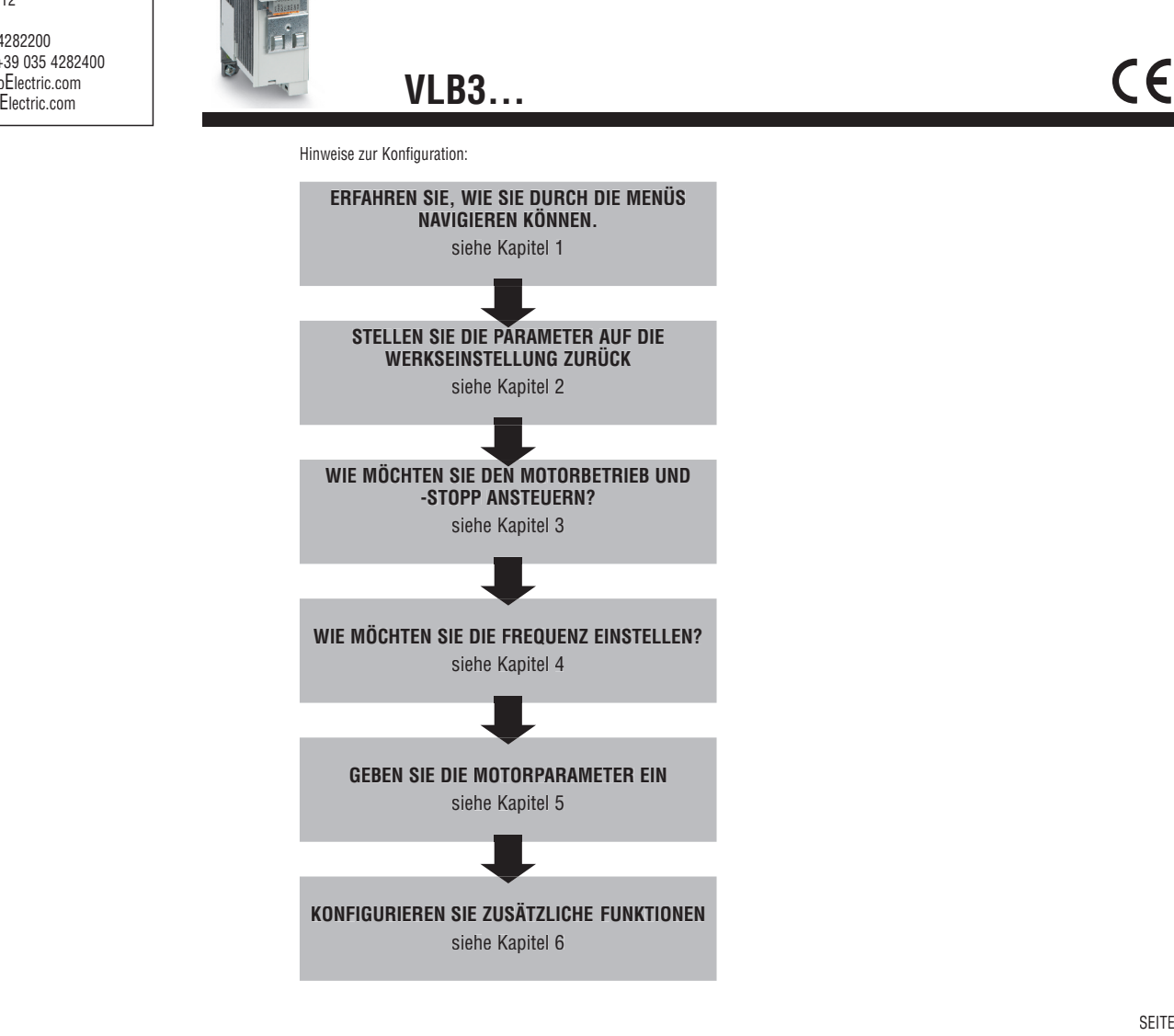

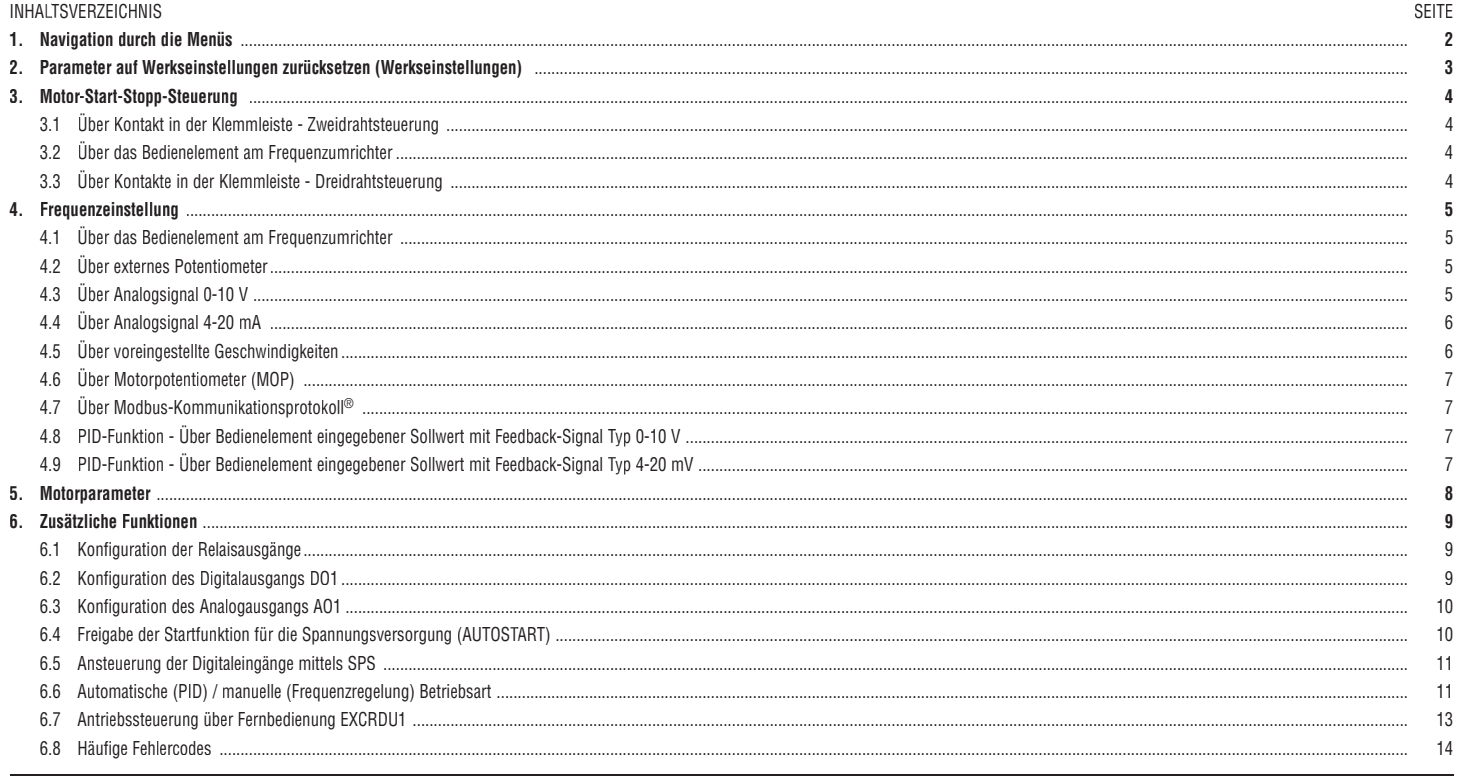

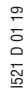

### **1. MENÜFÜHRUNG UND RÜCKSTELLEN DER PARAMETER AUF DIE DEFAULT-WERTE**

Ansteuerungen über das Bedienelement

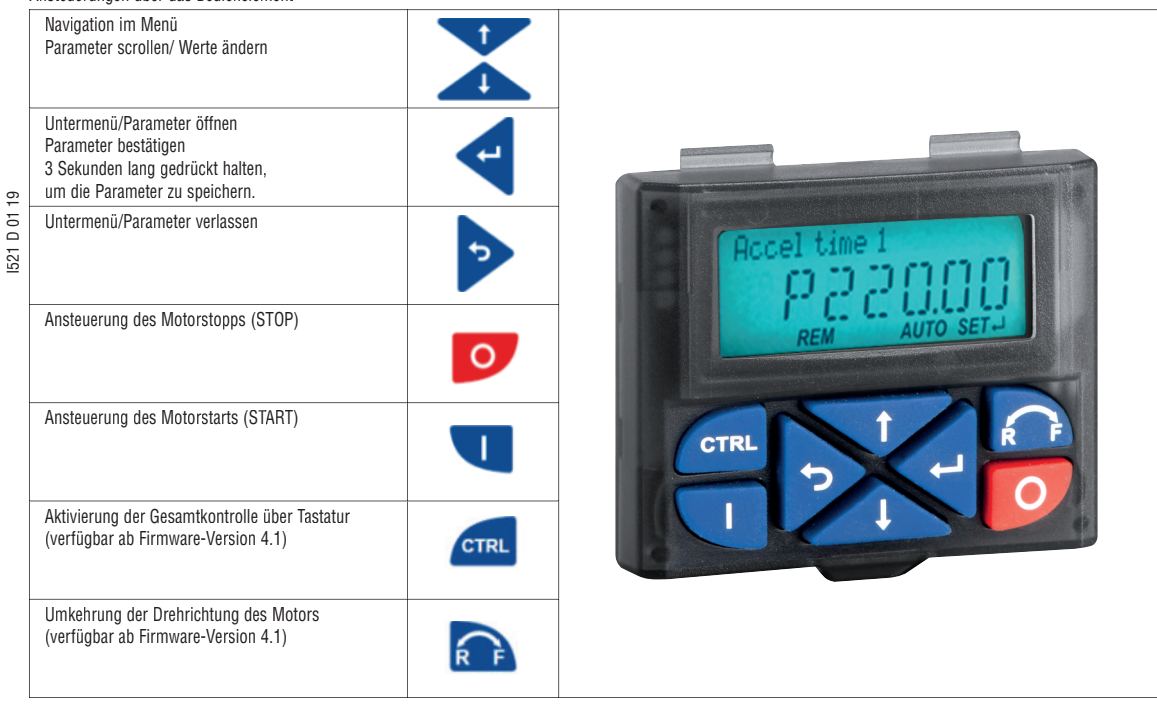

Beispiel für die Navigation im Antriebsmenü:

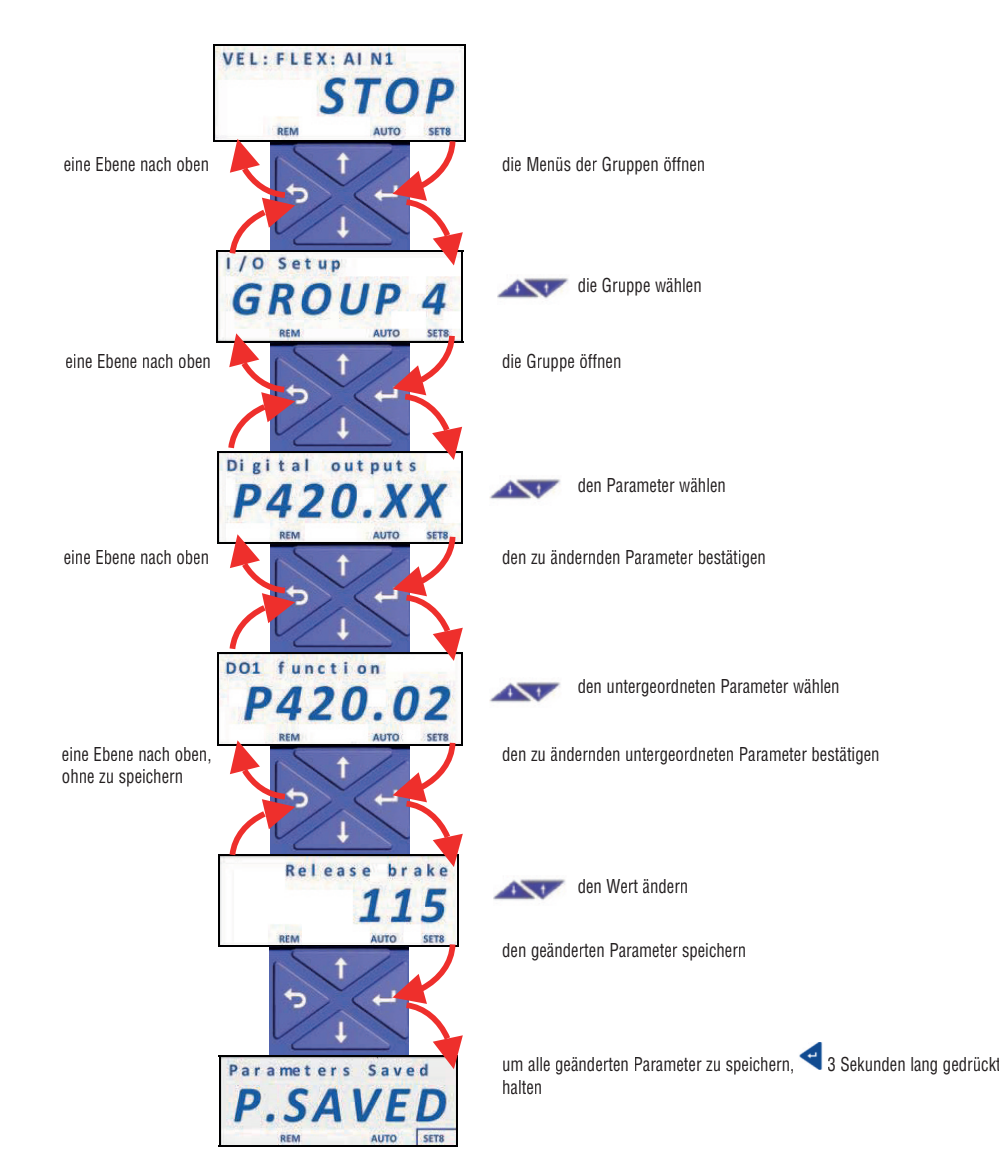

### **2. PARAMETER-RESET AUF DEFAULT (WERKSEINSTELLUNG)**

**REM** 

I521 D 01 19

Um die Antriebsparameter auf die Werkseinstellung zurückzusetzen, gehen Sie wie folgt vor:

– Setzen Sie den Parameter P700.01 = 1 (Wiederherstellen der Standardparameter). ь – Drücken Sie die Taste mehrmals, um das Programmiermenü zu verlassen, bis STOP eingeblendet wird. – Halten Sie die Taste 3 Sekunden lang gedrückt, bis als Bestätigung für die erfolgte Speicherung "P.SAVED" eingeblendet wird. **VELFLEXIAIN1** Saving Parameters Parameters Saved  $P_{REM}$  $\mathbb{S}$ D Ω Ο

AUTO SET-

### **3. ANSTEUERUNGEN FÜR DEN BETRIEB/DAS STOPPEN DES MOTORS**

3.1 Über die Klemmleiste

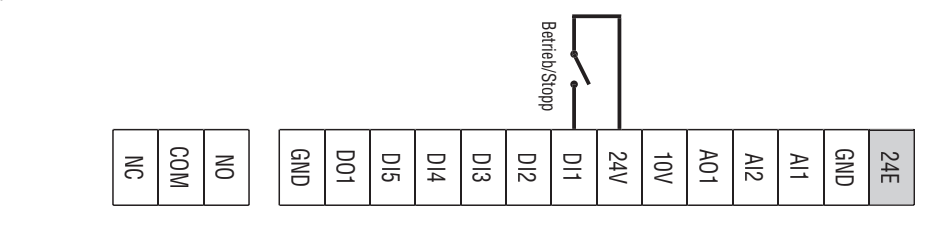

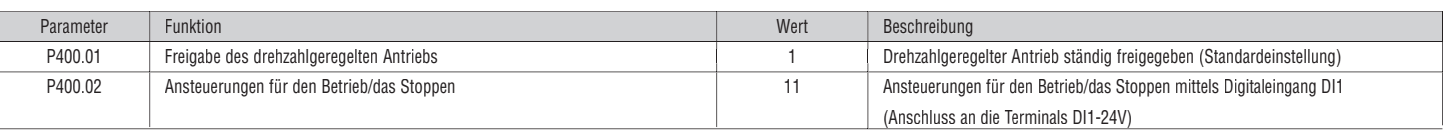

3.2 Über das Bedienelement am Frequenzumrichter

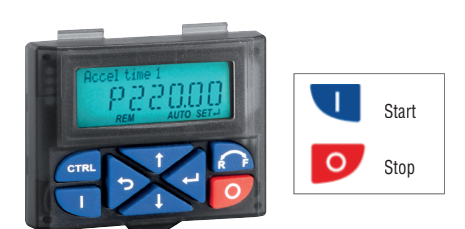

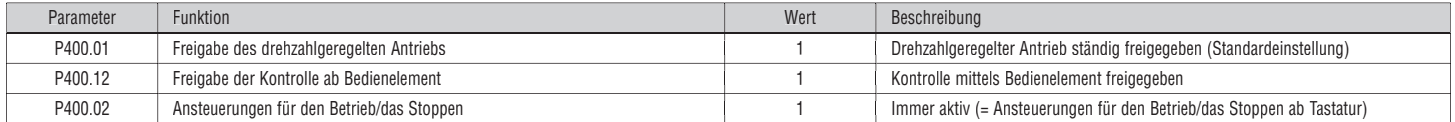

3.3 Über Kontakte in der Klemmleiste - Dreidrahtsteuerung

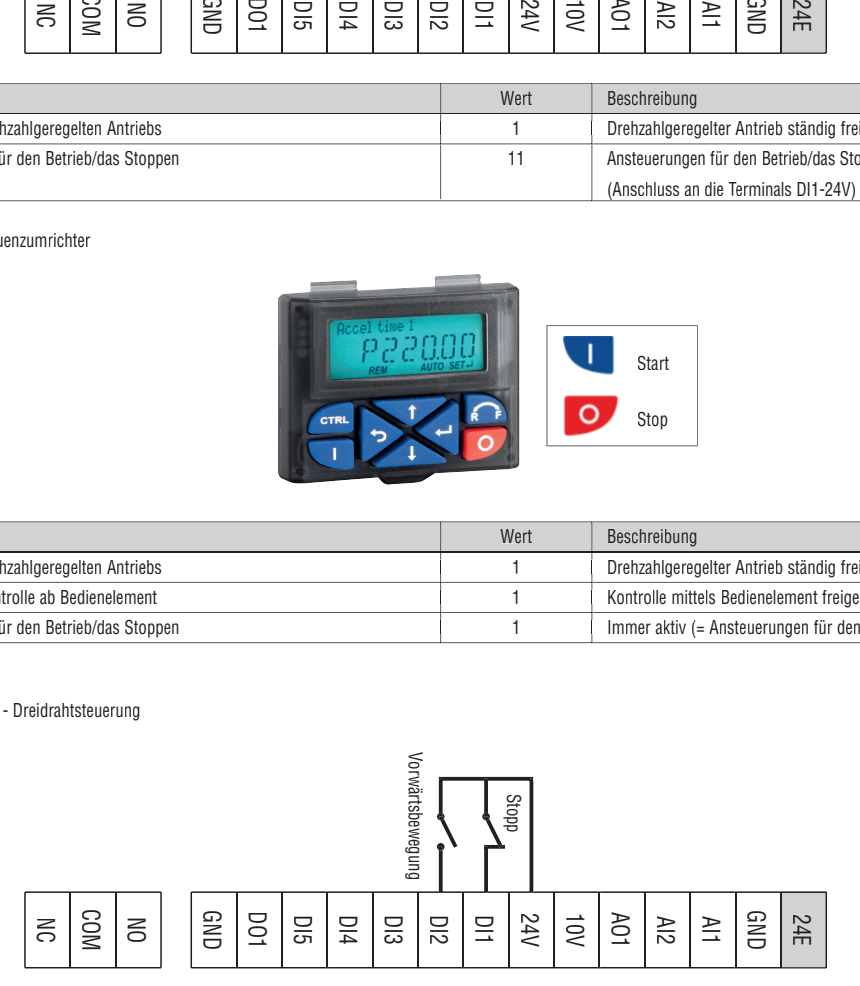

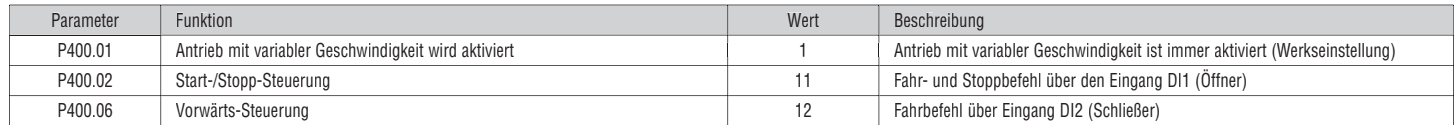

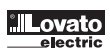

# **4. FREQUENZEINSTELLUNG**

4.1 Über das Bedienelement am Frequenzumrichter

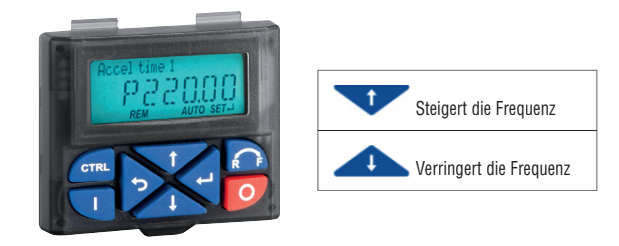

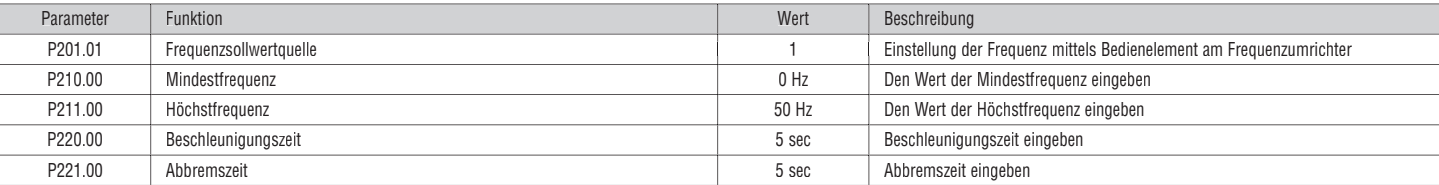

### 4.2 Über externes Potentiometer

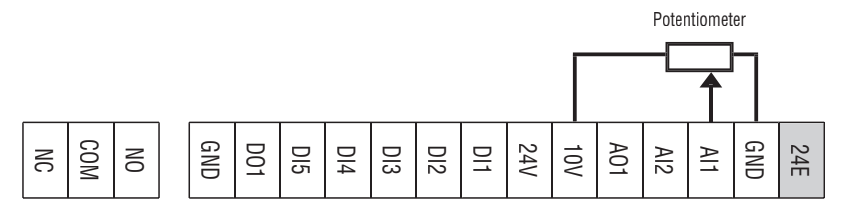

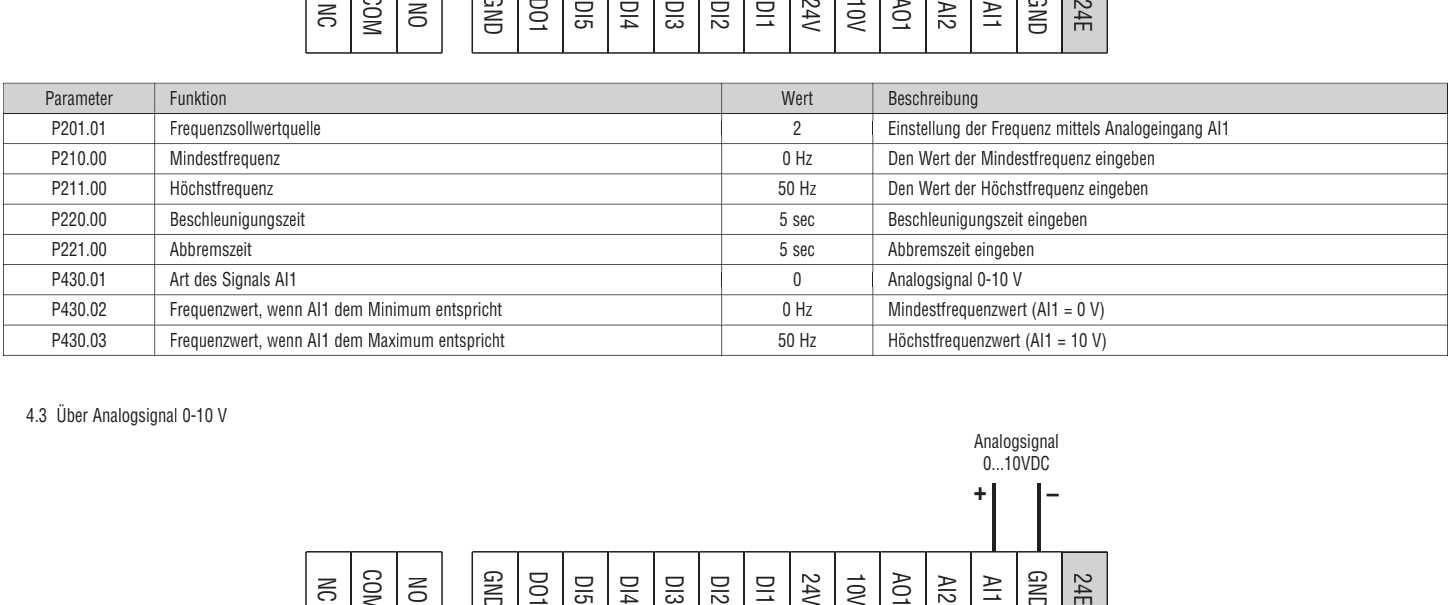

# 4.3 Über Analogsignal 0-10 V

![](_page_4_Figure_9.jpeg)

![](_page_4_Picture_503.jpeg)

![](_page_5_Figure_1.jpeg)

![](_page_5_Figure_3.jpeg)

![](_page_5_Picture_609.jpeg)

4.5 Über voreingestellte Geschwindigkeiten

![](_page_5_Figure_6.jpeg)

![](_page_5_Picture_610.jpeg)

Tabelle der Aktivierungskombinationen für die voreingestellten Frequenzen

![](_page_5_Picture_611.jpeg)

![](_page_5_Picture_10.jpeg)

![](_page_6_Figure_1.jpeg)

Unter "Motorpotentiometer" ist die Möglichkeit gemeint, die Frequenz über zwei Kontakte auf der Klemmleiste einzustellen, die jeweils mit den Funktionen "MOP UP" (Frequenzanstieg) und "MOP DOWN (Frequenzabfall) programmiert sind.

I521 D 01 19

![](_page_6_Picture_761.jpeg)

#### 4.7 Über Modbus-Kommunikationsprotokoll ®

![](_page_6_Picture_762.jpeg)

# 4.8 PID-Funktion - Über Bedienelement eingegebener Sollwert mit Feedback-Signal Typ 0-10 V

![](_page_6_Picture_763.jpeg)

### 4.9 PID-Funktion - Über Bedienelement eingegebener Sollwert mit Feedback-Signal Typ 4-20 mV

![](_page_6_Picture_764.jpeg)

![](_page_7_Picture_1.jpeg)

![](_page_7_Picture_651.jpeg)

### ANMERKUNG:

- Um die Vektorregelung zu aktivieren, P300.00 auf 4 stellen

- Alle anderen Parameter auf Werkseinstellung belassen

### - Automatische Identifizierung der Motordaten

Nach einer manuellen Eingabe der Kennschilddaten des Motors ist eine automatische Identifizierung der Motordaten möglich, wodurch eine Optimierung der Motorsteuerungsleistung des VLB3 möglich ist.

Anforderungen

- Der Motor muss kalt sein.
- Alle Daten des Motortypenschildes wurden unter VLB3 eingestellt (siehe Tabelle oben).
- VLB3 ist versorgt (die Spannung des DC-Busses ist verfügbar).
- VLB3 ist freigegeben, weist keine Fehler auf und befindet sich im Zustand "Ready to switch on" oder "Switched on".<br>– Der Motor läuft nicht (kein aktiver Start-Befehl).
- Der Motor läuft nicht (kein aktiver Start-Befehl).

– Quick-Stop nicht aktiv.

#### Vorgehen

- Automatische Erkennung der Motordaten aktivieren: P327.04 = 1 einstellen.
- Den Startbefehl für VLB3 einstellen, um den Vorgang zu starten.

![](_page_7_Picture_652.jpeg)

Nach Beginn des Vorgangs werden die VLB3-Kennlinie und die entsprechende Motorschaltung automatisch erkannt. Der Vorgang kann einige Sekunden bis einige Minuten dauern. Während und nach dem Eingriff leuchtet die LED "RDY" (blau). Nach Abschluss des Vorgangs muss ein neuer Startbefehl zum Starten des Motors ausgeführt werden.

# **6. ZUSÄTZLICHE FUNKTIONEN**

6.1 Konfiguration der Relaisausgänge

Zur Konfiguration der Funktion des Relaisausgangs des Wechselkontaktes (NO-COM-NC-Klemmen) muss der Parameter P420.01 eingestellt werden.

![](_page_8_Figure_4.jpeg)

### Nachfolgend sind die häufigsten Einstellbeispiele aufgeführt.

![](_page_8_Picture_538.jpeg)

### 6.2 Konfiguration des Digitalausgangs DO1

Zur Konfiguration der Funktion des Digitalausgangs (Terminals DO1-GND) muss der Parameter P420.02 eingestellt werden.

![](_page_8_Figure_9.jpeg)

# Nachfolgend sind die häufigsten Einstellbeispiele aufgeführt.

![](_page_8_Picture_539.jpeg)

### 6.3 Konfiguration des Analogausgangs AO1

Zur Konfiguration der Funktion des Analogausgangs AO1 (Terminals AO1-GND) müssen folgende Parameter eingestellt werden.

![](_page_9_Picture_662.jpeg)

Beispiel: Den Analogausgang AO1 als 0…10V DC entsprechend der Ausgangsfrequenz von 0...50 Hz konfigurieren.

![](_page_9_Picture_663.jpeg)

6.4 Freigabe der Startfunktion für die Spannungsversorgung (AUTOSTART)

![](_page_9_Figure_6.jpeg)

![](_page_9_Picture_664.jpeg)

![](_page_9_Figure_8.jpeg)

Achtung! Dieser Modus bewirkt einen automatischen Neustart des Motors, wenn am VLB3-Antrieb Spannung anliegt. Überprüfen Sie, dass alle Sicherheitsanforderungen erfüllt sind.

6.5 Ansteuerung der Digitaleingänge mittels SPS

![](_page_10_Figure_1.jpeg)

### 6.6 Automatische (PID) / manuelle (Frequenzregelung) Betriebsart

![](_page_10_Figure_3.jpeg)

Zweck dieser Programmierung ist es, die Umschaltung zwischen zwei verschiedenen Betriebsarten am VLB3-Antrieb über einen Digitaleingang zu steuern:

- Automatikbetrieb (AUT): Der Antrieb führt eine automatische PID-Regelung durch.
- Handbetrieb (MAN): Der Antrieb wird manuell in der Frequenz gesteuert.

In diesem Beispiel werden die folgenden Steuereingänge verwendet:

![](_page_10_Picture_562.jpeg)

Automatikbetrieb (AUT)

Im Automatikbetrieb arbeitet der Antrieb mit der PID-Steuerung, wobei der PID-Sollwert über das Bedienelement eingestellt und das Feedback über den Analogeingang AI1 überwacht wird.

In diesem Beispiel haben wir angenommen, dass wir an den Analogeingang A11 einen Drucksensor mit Ausgang 0-10V anschließen, was einem Druck von 0-15 Bar mit linearer Kennlinie entspricht, wie in der folgenden Grafik dargestellt.

![](_page_10_Figure_12.jpeg)

Das bedeutet: Sensorausgang 0V, Druck 0 Bar - Sensorausgang 10V, Druck 15 Bar - Sensorausgang 5V, Druck von 7,5 Bar, und so weiter.

Darüber hinaus wollen wir in diesem Beispiel die Einstellung des PID-Sollwerts zwischen 2 Bar und 8 Bar auf den Benutzer VLB3 beschränken.

 $[Hz]$ 

### Handbetrieb (MAN)

Im MAN-Modus ist die PID-Steuerung deaktiviert und die Einstellung der Antriebsfrequenz erfolgt von Hand über ein Potentiometer am Analogeingang AI2 (Typ 0-10V).

In diesem Beispiel konfigurieren wir den Antrieb so, dass er eine Ausgangsfrequenz von 0 Hz bereitstellt, wenn sich das Potentiometer in seinem minimalen Einstellbereich (0V) befindet, und eine Frequenz von 50 Hz, wenn sich das Potentiometer in seiner maximalen Einstellung (10V) befindet.

![](_page_11_Figure_5.jpeg)

![](_page_11_Picture_1302.jpeg)

#### Anwendungsbeispiele:

Nachdem die in der Tabelle aufgeführten Parameter auf VLB3 eingestellt wurden, testen Sie den Betrieb: – Den Digitaleingang DI2 offen halten, um den Automatikbetrieb (AUT) zu aktivieren.

![](_page_11_Picture_9.jpeg)

- Mit den Tasten des Bedienelements den PID-Nennwert einstellen, der in diesem Beispiel einem Drucksollwert entspricht. Zum Beispiel kann ein Sollwert von 4.0 PID Unit (= 4 Bar) eingegeben werden.<br>→ VLB3 überwacht den Dru – VLB3 überwacht den Druckwert der Anlage (PID-Feedback PID) ab dem Analogeingang AI1, an den der Ausgang des Drucksensors angeschlossen ist. Das vom Drucksensor erzeugte Spannungssignal 0-10V wird automatisch von VLB3 entsprechend den zuvor eingestellten Parametern in einen Druckwert umgewandelt (in diesem Beispiel: 0V = 0 Bar, 10V = 15 Bar).
- Den Digitaleingang DI1 schließen, um den Motorbetrieb zu steuern.
- Ist der Systemdruck niedriger als der Sollwert (z.B. 2 Bar, der niedriger als der Sollwert 4 Bar ist), erhöht der VLB3 automatisch die Motordrehzahl durch Einstellen der Ausgangsfrequenz, bis ein Druck erreicht ist, der dem Sollwert entspricht. In diesem Beispiel wird die Ausgangsfrequenz des Antriebs mit aktiver PID-Regelung (AUT-Modus) zwischen 20% und 80% der maximalen Antriebsfrequenz (50 Hz) oder zwischen 10 Hz und 40 Hz begrenzt.
- Um in den Manuellbetrieb (MAN) zu wechseln, den Digitaleingang DI2 schließen.
- Die PID-Regelung ist nun deaktiviert (der Wert des Analogeingangs AI1 wird ignoriert). Die Ausgangsfrequenz des Antriebs wird manuell über das externe Potentiometer eingestellt, das an den Analogeingang AI2 angeschlossen ist. In diesem spezifischen Beispiel ist die mit dem Potentiometer eingestellte Frequenz von 0 Hz bis 50 Hz einstellbar.
- Um den Motor zu stoppen, den Digitaleingang DI1 öffnen.

![](_page_11_Picture_16.jpeg)

![](_page_12_Figure_1.jpeg)

An [EXCRDU1](https://www.lovatoelectric.de/EXCRDU1/EXCRDU1/snp) können gleichzeitig bis zu 32 Geräte (wahlweise VLB3-Frequenzumrichter oder ADXL Softstarter) über den seriellen RS485-Bus angeschlossen werden

![](_page_12_Figure_3.jpeg)

### HINWEISE:

- Die Polarität der Klemmen "TA" und "TB" am RS485-Anschluss des VLB3 ist gegenüber den Klemmen "A" und "B" des Fernanzeigegeräts [EXCRDU1](https://www.lovatoelectric.de/EXCRDU1/EXCRDU1/snp) umgekehrt.
- Wenn VLB3 der letzte Knoten im RS485-Netzwerk ist, muss der (in VLB3 integrierte) Endwiderstand eingesteckt werden und der Dip-Schalter "R" auf "ON" gestellt werden. Ansonsten den Dip-Schalter "R" auf "OFF" belassen

![](_page_12_Picture_7.jpeg)

![](_page_12_Picture_8.jpeg)

![](_page_12_Picture_9.jpeg)

**R = Endwiderstand**

![](_page_13_Picture_1237.jpeg)

Parameter Beschreibung Bedeutung Bedeutung Bedeutung Bedeutung Bedeutung Bedeutung Bedeutung

P201.01 Quelle für den Frequenzsollwert 6 Web 1980 auch der Frequenzsollwert 5 Über das Netz eingestellter Frequenzsollwert

![](_page_13_Picture_1238.jpeg)

### HINWEISE:

- Um die Kommunikation mit der Fernbedienung [EXCRDU1](https://www.lovatoelectric.de/EXCRDU1/EXCRDU1/snp) zu ermöglichen, müssen alle Parameter in der obigen Tabelle (ausgenommen die serielle Adresse des Knotens, die beliebig zugewiesen werden kann) auf die angegebenen Werte eingestellt werden.

– Wenn die PID-Steuerung (P600.01=1) aktiviert ist, muss bei Beibehaltung der oben angegebenen Konfiguration das Feedback-Signal an den Analogeingang AI1 des VLB3 angeschlossen werden.

### 6.8 Häufige Fehlercodes

![](_page_13_Picture_1239.jpeg)

![](_page_13_Picture_7.jpeg)